## DTR410<sup>™</sup> PROGRAMMING STEPS

#### **Setting Date & Time**

- 1. Press the
- 2. Select Settings
- 2. Select Clock/Alarm
- 3. Select Time by pressing under Change
- 4. Change Date using same interface as above

# Clock/Alarm — Time:10:20am Date:11/22 Set Alarm Change Back

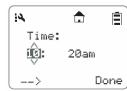

#### **To enter Programming Mode:**

- 1. Hold down and press the PTT button three times and release
- 2. Press the right
- 3. Press the down
- 4. Press the left
- 5. Hold down and press the PTT button three times

#### Add a Public Group (must be in programming mode)

- 1. Select Contacts from the Program Menu
- 2. Select [New Contact]
- 3. Select Channel number (1 of 10) (same as Frequency)
- 4. Change Name using the Mini Keyboard (if required)
- 5. Select a Group ID (1 of 50) (Same as Code)
- 6. Select Save, Back & Reset

#### **Delete a Public Group (must be in programming mode)**

- 1. Select Contacts from the Program Menu
- 2. Select [Public #] to remove
- 3. Press the
- 4. Select Delete
- 5. Select Yes
- 6. Select Back & Reset

### **Cloning Radios**

#### To enter Cloning Mode:

- 1. Hold down and press the PTT button three time
- 2. Press the left
- 3. Press the up
- 4. Press the right
- 5. Hold down and press the PTT button three times
- 6. Select Duplicate Radio from Clone Menu
- 7. Connect Cloning Cable to both radios
- 8. Select Clone
- 9. Select Back & Reset

For further programming, please refer to the manual or contact Motorola at **800-501-8614**. Press 0 for XTN, CLS or Spirit, then press 2 for programming.

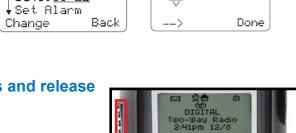

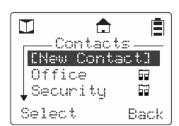

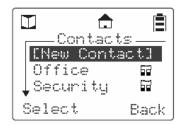

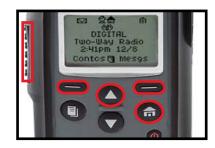

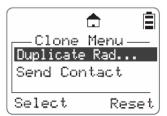

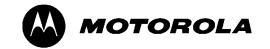